Dell<sup>™</sup> OEM 解决方案 -Microsoft® System Center Essentials 2010

# 技术信息页

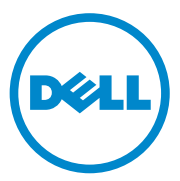

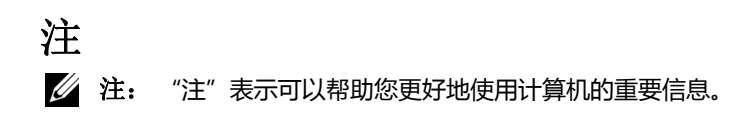

#### 本说明文件中的信息如有更改,恕不另行通知。 **© 2010 Dell Inc.** 版权所有,翻印必究。

 $\_$ 

未经 Dell Inc. 书面许可,严禁以任何形式复制这些材料。

本文中使用的商标:*Dell*、 *DELL* 徽标、 *EqualLogic*、 *PowerEdge*、 *PowerVault*、 *Precision*、 *Optiplex*、 *Latitude* 和 *Vostro* 是 Dell Inc. 的商标; *Microsoft*、 *Windows* 和 *Windows Server* 是 Microsoft Corporation 在美国和 / 或其它国家 / 地区的商标或注册商标。

本说明文件中述及的其它商标和产品名称是指拥有相应商标和产品名称的公司或其制造的产 品。 Dell Inc. 对其它公司的商标和产品名称不拥有任何所有权。

**2010** 年 **6** 月

**目录**

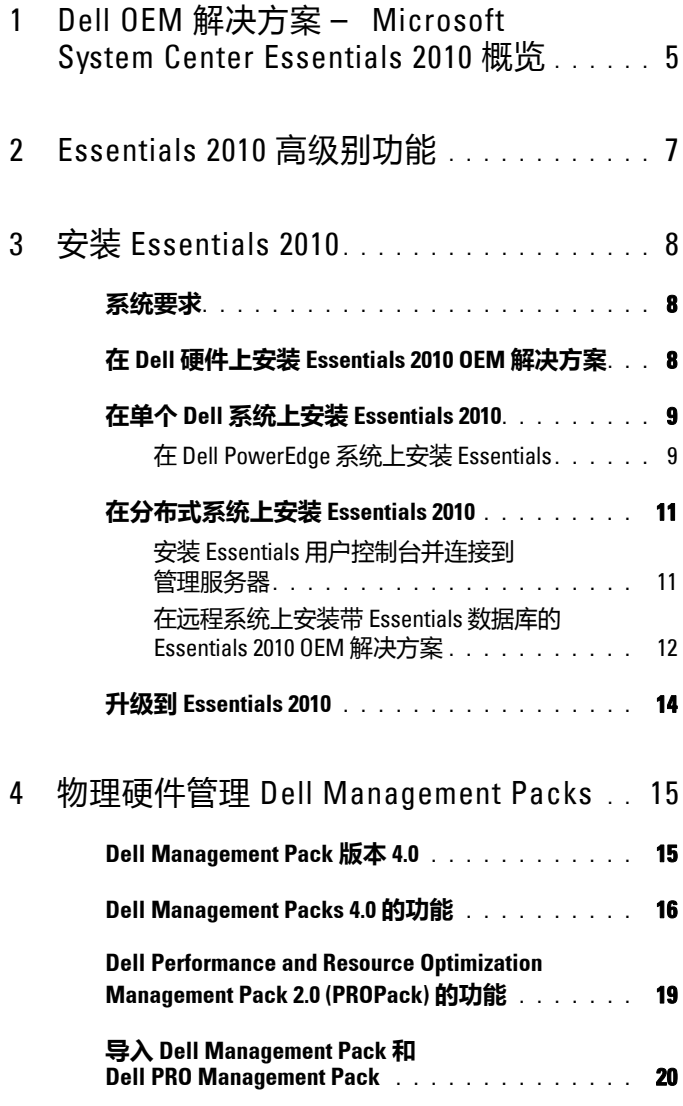

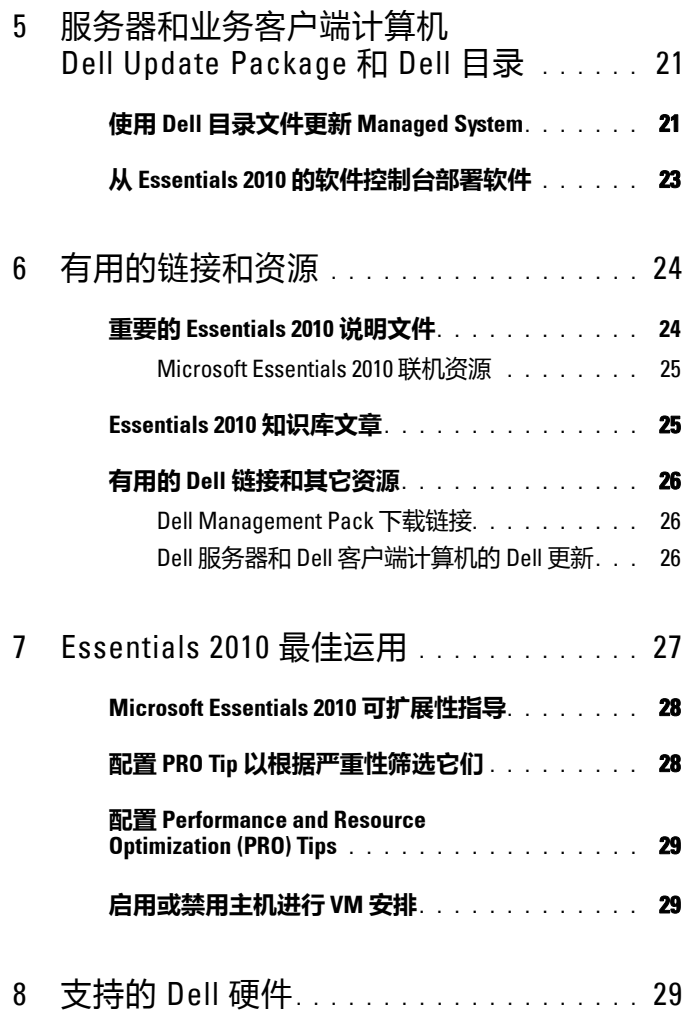

## <span id="page-4-0"></span>**Dell OEM 解决方案** – **Microsoft System Center Essentials 2010 概览**

Dell™ 与 Microsoft® 合作推出 OEM 版本的 Microsoft System Center Essentials (Essentials) 2010。 System Center Essentials 2010 是专为托管多 达 50 台服务器和 500 个客户端系统的中型组织的 IT 专家设计的管理解决 方案。 Essentials 2010 解决方案具有增强的功能,使用户可以从同一管理 控制台中管理包含物理和虚拟环境的 IT 生态系统。

Dell OEM 解决方案可以实现服务器整合、业务连续性和动态配置,从而 简化复杂的管理任务。 Dell Management Pack 通过简化 IT 效率, 使从 Essentials 控制台管理 Dell 硬件变得方便。统一的 Essentials 解决方案和具 备 Dell Performance and Resource Optimization (PRO) 功能的 Management Pack,为虚拟化环境提供支持工作负载和应用程序意识的资源优化。这可 以最大程度减少停机时间并加快解决虚拟化环境相关问题的速度。

通过采用 Essentials 2010 单控制台设计, IT 系统管理员能够轻松保护、 更新、监测和跟踪整个 IT 环境。此外, Essentials 2010 包括许多预定 义报表,显示各种类型的信息和预装管理包,帮助监测常见的操作系统 组件、服务和应用程序。

Essentials 2010 使用户能够集中管理组织中基于 Microsoft Windows® 的服 务器和其它计算机和网络设备。可以使用 Essentials 2010 执行以下任务:

- 管理环境中的物理计算机、虚拟机和设备并检查计算机硬件和软件资 源清册。
- 监测受管计算机和设备的运行状况。
- 使用 "Update Management"(更新管理)功能集中管理更新、跟踪 安装进度和解决问题。
- 使用 "**Software Deployment**"(软件部署)功能集中部署软件、跟踪 进度和解决问题。

通过配合使用 Essentials 2010 OEM 解决方案和相应的 Dell Management Pack,可以管理 Dell 硬件, 例如:

- Dell PowerEdge<sup>™</sup>/PowerVault™ 系统
- Dell 商用客户端系统,例如 Dell Latitude™、 Dell Optiplex™ 和 Dell Precision™ 系统, 以及 Essentials 控制台 "Unmanaged"(未管理) 组下面的 Dell Vostro™ 系统。

**■ 注:** 对于 Dell Vostro™ 系统, Dell Client MP 仅支持 Dell 硬件的分类, 不支持监测。

- Dell 网络打印机
- 包括 MD 3000、 MD 3000i 存储阵列和以菊花链形式连接的 MD 1000 存储阵列的 Dell PowerVault Modular Disk (MD)。
- 包括 DRAC4、DRAC5、Integrated DRAC (iDRAC) 6 模块化、iDRAC 6 单片、 DRAC/ 模块化机箱和机箱管理控制器 (CMC) 的 Dell Remote Access Controllers (DRAC)
- Dell EqualLogic™ Peer Storage (PS) 系列阵列

# <span id="page-6-0"></span>**Essentials 2010 高级别功能**

- **Essentials 2010** 控制台:Essentials 2010 推出了一个统一的管理控制 台用于管理 IT 环境。该控制台在 Essentials 管理服务器上运行,允许 访问 Essentials 2010 的所有功能。还可以在 Essentials 管理服务器和 Essentials 控制台部署在不同系统上的分布式环境中安装 Essentials 2010 控制台。还可以在不同系统上为同一管理服务器安装附加 Essentials 控制台。
- **Essentials** 中的服务器环境虚拟化:System Center Essentials 2010 中推 出了虚拟化管理功能,帮助中小型企业最大程度地挖掘其技术资源。 虚拟机模拟完整的硬件系统,可以实现不兼容操作系统的同时运行。 通过使用 Essentials 2010 监测虚拟环境,可整合未充分利用的物理服务 器和快速配置新虚拟机 (可用作应用程序服务器或用来执行其它相似 任务),从而帮助最大程度地利用有限的 IT 资源。
- **Essentials** 中的更新管理:System Center Essentials 2010 使管理员可以 查看、下载和部署受管计算机上的操作系统和其它软件需要的软件 更新。 Dell 通过相同的更新管理经验与 Microsoft 合作分发 Dell 硬件 的更新。
- **Essentials 2010 OEM** 经验:作为 Dell 和 Microsoft 合作的一部分, Essentials 2010 在 Essentials 控制台中提供了 OEM 经验, 包括 OEM 解决方案的相关信息并帮助用户管理硬件。 Dell 徽标、 Dell WIKI 链接、Dell Management Pack 手册链接、Dell OEM Essentials 解决方案 手册链接和 Dell eSupport 链接是 OEM 经验的一部分。

# <span id="page-7-0"></span>**安装 Essentials 2010**

## <span id="page-7-1"></span>**系统要求**

有关 System Center Essentials 的系统要求和所支持平台的信息,请参阅 **http://technet.microsoft.com/hi-in/systemcenter/essentials/bb422876(enus).aspx**

■ **注:**有关 Dell 支持平台, 请参阅第 29 [页上的 "支持的](#page-28-2) Dell 硬件"。

 **注:** 有关安装后的配置,请参阅 《*System Center Essentials 2010* 部署指南》 的 "配置 System Center Essentials 2010"一节。

## <span id="page-7-2"></span>**在 Dell 硬件上安装 Essentials 2010 OEM 解决方案**

可以使用以下拓扑安装 Essentials 2010 OEM 解决方案:

- Essentials 2010 OEM 解决方案的所有组件安装在 Dell 系统上。
- 带 Essentials 控制台的 Essentials 2010 OEM 解决方案安装在远程 Dell 系统上。
- 带 Essentials 数据库的 Essentials 2010 OEM 解决方案安装在远程 Dell 系统上。

有关部署、配置、故障排除和卸载 System Center Essentials 2010 的详情, 请参阅 《*System Center Essentials 2010* 部署指南》,网址为 **http://technet.microsoft.com/en-us/library/ff603599.aspx**。

可以使用命令行界面部署 Essentials 2010。有关使用命令行无人值守和自 动安装 Fssentials 的方法的详情,请参阅 "如何使用命令提示符安装 *System Center Essentials 2010*",网址为:**http://technet.microsoft.com/enus/library/ff603580.aspx**。

有关 Essentials 2010 安装建议的详情,请参阅第 28 页上的 "[Microsoft](#page-27-0)  Essentials 2010 [可扩展性指导"。](#page-27-0)

### <span id="page-8-0"></span>**在单个 Dell 系统上安装 Essentials 2010**

在此安装过程中,将 Essentials 2010 的所有组件安装在一个 Dell 系统上。 对于管理和监测 Dell 硬件来说,这种安装选项为中型企业提供了更好的 方式,因为解决方案的所有组件都在单一主机上。

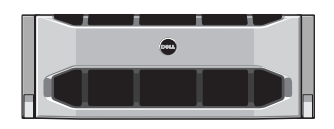

Dell PowerEdge 系统

#### <span id="page-8-1"></span>**在 Dell PowerEdge 系统上安装 Essentials**

要安装 Essentials 2010:

**1** 指定一个 Dell PowerEdge 系统作为 Essentials 管理服务器。指定的服务 器必须符合所有软件和硬件要求。有关这些要求的详细信息,请参阅 《*System Center Essentials 2010* 部署指南》的 "计划部署 System Center Essentials 2010"一节,该指南位于 **http://technet.microsoft.com/en-us/library/bb437287.aspx**

 **注:** 在支持的 Windows Server 2008 Hyper-v 系统上托管的 Dell PowerEdge

- 系统上,符合 Essentials 2010 硬件要求的虚拟机上可以安装 Essentials。 **2** 将 Essentials 安装介质插入光盘驱动器中。
- **3** 浏览到介质目录并运行 **SetupSCE.exe** 文件。
- **4** "**System Center Essentials 2010 Setup Wizard**"(**System Center Essentials 2010** 安装向导)启动时,单击 "**Release Notes**"(发行 注释)阅读在部署期间可能需要的重要信息。
- **5** 单击 "**Install**"(安装)开始安装 Essentials。
	- **注:** 如果要检查产品更新,选择 **"**Get the latest updates to System Center Essentials 2010**"(获得** System Center Essentials 2010 **的最新更新)** 选项。
- **6** 在 "**Product Registration**"(产品注册)页上,输入产品密钥 (如果 需要)并单击 "**Next**"(下一步)。
- <span id="page-8-2"></span>**7** 在 "**License Agreement**"(许可协议)页上,阅读许可协议,选中复 选框接受协议,然后单击 "**Next**"(下一步)。
- <span id="page-9-0"></span>**8** 如果安装 Essentials 2010 所在的服务器符合相应的硬件和软件要求, 安装程序将使其它组件可供安装。选择要安装的 Essentials 组件, 然后 单击 "**Next**"(下一步)。
- **9** Essentials 2010 安装程序检查环境是否有安装 Essentials 和选定组件 所需的硬件和软件前提条件,并提示查看不符合最低要求的那些前提 条件。解决潜在系统要求问题后,单击 "**Next**"(下一步)。
- **10** Essentials 2010 使用数据库服务器实例托管存储 Essentials 所用数据的 数据库。选择选项以使用 Essentials 2010 能够用于此用途的本地数据库 实例, 然后单击 "Next"(下一步)。
- <span id="page-9-1"></span>**11** 如果[在步骤](#page-8-2) 7 中选择了 Reporting 组件,则必须为 Essentials 报告指定 **Microsoft SQL Server**® **2008 Reporting Services** 实例。只有 Essentials 支持的 **SQL Server 2008 Reporting Services** 本地实例才可供选择。选择 一个实例,如果为该实例配置了多个 URL, 选择报告服务器的 URL, 然后单击 "**Next**"(下一步)。
- **12** 指定 Essentials 2010 将程序文件存储到的路径。在"**Software Files and**  Update Files"(软件文件和更新文件)部分中,输入一个路径用于在 本地存储软件和更新文件,或从 Microsoft Update 将更新分别下载到每 台受管计算机。单击 "**Next**"(下一步)。
- **13** 输入用于存储虚拟化管理组件文件的文件位置,然后单击 "**Next**" (下一步)。
- **14** 键入在受管计算机和指定 Essentials 管理服务器上具有管理凭据的用 户的用户名、密码和域以执行管理任务,例如部署软件或更新,然后 单击 "**Next**"(下一步)。
- **15** 选择是否参加客户体验改善计划、错误报告和运行数据报告,然后 单击 "**Next**"(下一步)。
- **16** 查看 "**Installation Summary**"(安装摘要)页。单击 "**Previous**" (上一步)返回并做出更改,或单击 "**Install**"(安装)开始安装 Essentials 2010。
- **注:** 有关安装后的配置,请参阅 《*System Center Essentials 2010* 部署指南》 的 "配置 System Center Essentials 2010"一节,该指南位于 http://technet.microsoft.com/en-us/library/ff603585.aspx。
- **注:** 有关在单个系统上安装 Essentials 的详情,请参阅 《*System Center Essentials 2010* 部署指南》的 "如何在单一服务器上安装 System Center Essentials 2010"一节,该指南位于 http://technet.microsoft.com/enus/library/bb422968.aspx。

### <span id="page-10-0"></span>**在分布式系统上安装 Essentials 2010**

可以在远程系统上安装 Essentials 控制台和 Essentials 数据库并连接到管 理服务器。

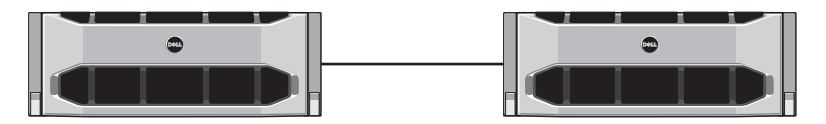

远程系统上安装的 Essentials 控制台

#### <span id="page-10-1"></span>**安装 Essentials 用户控制台并连接到管理服务器**

要使用此选项安装 Essentials:

- <span id="page-10-2"></span>**1** 按照第 9 [页上的 "在单个](#page-8-0) Dell 系统上安装 Essentials 2010"中的 定义,在 Management Station 上安装 Essentials。
- **2** 使用属于本地计算机上 **Administrators** 组成员的用户帐户登录远程计 算机。
- **3** 将 System Center Essentials 2010 安装介质插入光盘驱动器中。
- **4** 浏览到介质目录并运行 **SetupSCE.exe** 文件。
- **5** "**System Center Essentials 2010 Setup Wizard**"(**System Center Essentials 2010** 安装向导)启动时,单击 "**Install Essentials Console**" (安装 **Essentials** 控制台)。
- **6** 在 "**Product Registration**"(产品注册)页上,输入产品密钥 (如果 需要),然后单击 "**Next**"(下一步)。
- **7** 在 "**License Agreement**"(许可协议)页上,阅读许可协议,选中复 选框接受协议,然后单击 "**Next**"(下一步)。
- **8** Essentials 2010 安装程序检查环境是否有硬件和软件前提条件,并提示 查看不符合最低要求的那些前提条件。如果有必要,退出向导,做出 所需的更改,然后重新开始安装过程。解决潜在系统要求问题后, 单击 "**Next**"(下一步)。
- **9** 指定 Essentials 2010 应将程序文件存储在哪里,然后单击 "**Next**" (下一步)。
- **10** 查看 "**Installation Summary**"(安装摘要)页。单击 "**Previous**" (上一步)返回并做出更改, 或单击"Install"(安装)开始安装 **Essentials** 控制台。
- **11** 出现 "**Setup Results**"(安装结果)页时,如果要在安装向导关闭后启 动 Essentials 控制台, 则选中复选框, 然后单击 "Close"(关闭)。
- **12** 启动控制台后,将显示 "**Connect To Server**"(连接到服务器)对话 框。在 "**Server name**"(服务器名称)框中,键入希望 **Essentials** 控 制台连接到的 **Essentials** 管理服务器的计算机名称, 然后单击 "**Connect**"(连接)。
	- **注:** 有关使用远程报告服务器配置 Essentials 的详情,请参阅 《*System Center Essentials 2010* 部署指南》的 "如何在远程计算机上安装 System Center Essentials 2010 控制台"一节,该指南位于 http://technet.microsoft.com/en-us/library/bb437322.aspx。

#### <span id="page-11-0"></span>**在远程系统上安装带 Essentials 数据库的 Essentials 2010 OEM 解决方案**

在此安装过程中, Essentials 数据库安装在具有新安装的或现有 SQL Server 数据库实例的远程系统上,该实例已经是域的一部分。

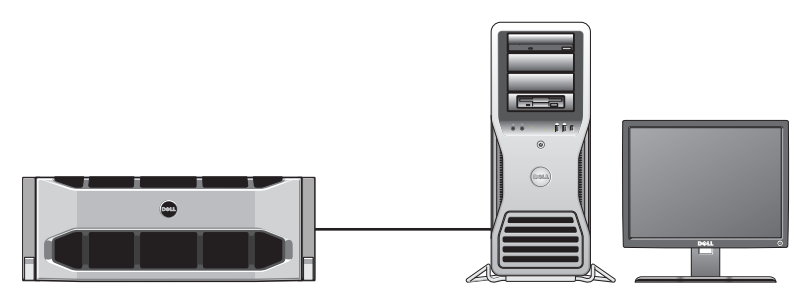

已安装 SQL Server 2008 SP1 的远程系统上的 Essentials 数据库

如果组织具有中央数据库服务器,并且要将此服务器重复用于 Essentials 2010,可以采用此安装方法。

- **1** 开始按照第 9 [页上的 "在单个](#page-8-0) Dell 系统上安装 Essentials 2010" 中的定义在 Management Station 上安装 Essentials 2010, 然后执行 [步骤](#page-10-2) 1 至[步骤](#page-9-0) 8。
- **2** 在安装 Essentials 2010 过程中,选择选项以查找环境中 Essentials 2010 可用于此用途的远程数据库服务器,然后单击 "**Next**"(下一步)。
- **3** 从第 9 [页上的 "在单个](#page-8-0) Dell 系统上安装 Essentials 2010"中定义[的步](#page-9-1) 骤 [11](#page-9-1) 开始执行,并完成 Essentials 2010 的安装。

在管理服务器上安装 Essentials 完毕后,在远程 SQL 服务器上安装 Essentials Reporting 组件。

#### **安装并配置报告服务器**

要安装报告服务器:

- **1** 将 Essentials 安装介质插入含有安装过程中所选远程数据库服务器的计 算机的光盘驱动器中。
- **2** 以管理员身份登录系统并从安装介质运行 **SetupSCE.exe** 文件。
- **3** System Center Essentials 2010 安装向导启动后,单击 "**Install Essentials Reporting**"(安装 **Essentials Reporting**)。
- **4** 在 "**Essentials server location**"(**Essentials** 服务器位置)页上,确保 显示的服务器是 Essentials 2010 管理服务器。如果显示的服务器不是 Essentials 2010 管理服务器,单击 "**Select a Server**"(选择服务器)搜 索并选择 Essentials 2010 管理服务器, 然后单击 "Next" (下一步)。
- **5** 在 "**Product Registration**"(产品注册)页上,输入产品密钥 (如果需要)并单击 "**Next**"(下一步)。
- **6** 在 "**License Agreement**"(许可协议)页上,阅读许可协议,选中复 选框接受协议, 然后单击 "Next"(下一步)。
- **7** Essentials 2010 安装程序检查环境是否有硬件和软件前提条件,并提 示查看不符合最低要求的那些前提条件。解决潜在系统要求问题后, 单击 "**Next**"(下一步)。
- **8** Essentials 2010 使用数据库服务器实例托管存储 Essentials 所用数 据的数据库。 Essentials 使用的 SQL Server 数据库服务实例显示在 "**Database Server Instance**"(数据库服务器实例)列表视图中。 单击 "**Next**"(下一步)。
- **9** 此时将显示本地报告服务实例。如果该实例配置为使用多个 URL, 指定报告服务器的 URL,然后单击 "**Next**"(下一步)。
- **10** 指定 Essentials 存储程序文件的位置。单击 "**Next**"(下一步)。
- **11** 键入 Essentials 管理员帐户的密码,然后单击 "**Next**"(下一步)。
- **12** 选择是否参加运行数据报告,然后单击 "**Next**"(下一步)。
- **13** 查看 "**Installation Summary**"(安装摘要)页。单击 "**Previous**" (上一步)返回并做出更改,或单击 "**Install**"(安装)开始安装 **Essentials Reporting**。

在安装过程中, Essentials 2010 安装程序显示进度,向导关闭后, Essentials Reporting 就可以使用了。

 **注:** 有关使用远程报告服务器配置 Essentials 的详情,请参阅 《*System Center Essentials 2010* 部署指南》的 "如何在远程数据库服务器上安装 System Center Essentials 2010 Reporting"一节,该指南位于 http://technet.microsoft.com/en-us/library/ff603577.aspx。

 **注:** 有关配置 SQL2008 数据库进行远程连接的信息,请参阅 http://msdn.microsoft.com/en-us/library/dd857537(VS.85).aspx?ppud=4。

## <span id="page-13-0"></span>**升级到 Essentials 2010**

可以将现有 Essentials 2007 SP1 和 Systems Center Virtual Machine Manager (SCVMM) 2008 OEM 捆绑升级到 Essentials 2010 OEM 解决 方案。升级过程升级 Essentials 2007 SP1 并安装 Essentials 2010 的 VMM 组件。此过程不升级 SCVMM 2008。必须使用 Windows PowerShell 将 SCVMM 库共享添加到 Essentials 2010。添加该库共享后,卸载 SCVMM 2008。有关完整 Essentials 2010 升级步骤的详细信息,请参阅 **http://technet.microsoft.com/en-us/library/cc339466.aspx**

## <span id="page-14-0"></span>**物理硬件管理 Dell Management Packs**

#### <span id="page-14-1"></span>**Dell Management Pack 版本 4.0**

Dell Management Pack Suite 版本 4.0 由五个独立管理包组成,使用户能够管 理相应的 Dell 硬件。 Dell Management Pack Suite 版本 4.0 具有以下组件:

- **Dell Base Management Pack**:这是 4.0 的基础管理包。这是所有管理包 的公共管理包,它在 Essentials 管理服务器上创建 **Dell** 硬件组。所有 Dell 硬件都归入 **Dell** 硬件组。
- **Dell Server Management Pack Suite** 用于查找和管理 Dell Power Edge/ Power Vault Server 系统。通过基于 Microsoft Windows Active Directory® 的查找功能查找 Dell 设备,而使用 SNMP (简单网络管理协议)在带 外查找 DRAC 或 CMC 设备。
- **Dell Client Management Pack** 用于查找和管理 Dell 客户端系统,比如 Dell Precision、 Dell Latitude 和 Dell Optiplex 系统。通过基于 Windows Active Directory 的查找功能来查找 Dell 客户端系统。

#### **24 注:** 如果使用 Dell Client Management Pack 查找, Dell Vostro 系统将不会 分类为 Dell **受管客户端设备**。

- **Dell PowerVault MD Storage Array Management Pack Suite** 用于查找和 管理 Dell Power Vault MD 存储设备,比如 MD 3000、 MD 3000i 和以 菊花链形式连接的 MD 1000 存储阵列。
- **Dell Printer Management Pack** 用于查找和管理 Dell 网络打印机。
- **Dell EqualLogic Storage Management Pack Suite** 用于查找和管理属于 网络段一部分的 Dell EqualLogic PS 系列阵列。

#### <span id="page-15-0"></span>**Dell Management Packs 4.0 的功能**

- **1 Dell Server Management Pack Suite v4.0**: 此管理包套件由以下组件组成:
	- **a Dell Base MP**:这是基础管理包,是 Dell Management Pack 版本 4.0 套件下所有管理包的公共管理包。它用于在 Essentials 管理服 务器中创建 **Dell** 硬件组。

 **注:** 必须先导入 Dell Base MP,然后再导入任何其它 MP。但是, 这对于 Dell PRO Management Pack 不是必需的。

- **b** 可扩展服务器管理包:此管理包在高级别 (直到组级别)为服务 器组件建模。例如,最高能在内存组级别为内存组件建模。内存单 元实例不由此管理包建模。可扩展服务器管理包:
	- 支持查找和监测 DRAC 4 和 DRAC5。
	- 对存储控制器及其组件以及服务器的运行状况汇总状态提供增 强的属性支持。
	- 显示从 Dell PowerEdge/PowerVault 系统上运行的 Dell OpenManage™ Server Administrator (OMSA) 和 OpenManage Storage Systems (OMSS) 收到的事件的硬件设备警报。

该管理包还提供以下选项:

- 启动 Server Administrator 控制台
- 启动 DRAC、 iDRAC 6 控制台
- 配有底板管理控制器 (BMC) 的 Dell 系统的高级电源控制任务
- 为 OpenManage Windows 的事件日志提供报告
- 允许您对 Dell 设备进行自定义和配置,以方便查找和监测
- 允许监测具有 PM 总线的 Dell 服务器的性能和电源
- **c** 详细服务器管理包:详细服务器 MP 是可扩展服务器管理包的 扩展。此管理包对可扩展服务器 MP 中所建模组件的细节进行 建模。例如,内存单元即是使用此管理包建模,并且该模型附加 于可扩展服务器管理包中建模的内存组。
	- **注:** 对于中小型企业客户,建议对 Essentials 使用详细服务器 MP。与可扩展服务器 MP 比较时,详细服务器 MP 显示额外硬件 属性、系统资源清册数据和报告。当 Managed System 数量超过 300 时,建议使用可扩展服务器 MP。

有关 Dell 服务器可扩展 MP 和 Dell 服务器详细 MP 的详情, 请参 阅随 Dell 服务器 MP 套件提供的用户指南。

- **d Informational-alerts-On** 覆盖公用程序:默认情况下,在含有 Dell 服务器可扩展和详细 MP 的 Essentials 控制台中,信息警报被 禁用。此覆盖公用程序利用覆盖来启用所有定义为可扩展服务器 MP 一部分的信息警报。因此,请确保您在导入此公用程序前导入 可扩展服务器 MP。
- **e Dell Remote Access Controller Management Pack**:此管理包可查 找和监测网络中运行所支持版本的固件的 DRAC 4、 DRAC 5 和 iDRAC 6 (模块化和单片) 设备。 DRAC 4、 DRAC 5、 iDRAC 6 模块化和 iDRAC 6 单片实例分别归入 Dell Remote Access 4 组、 Dell Remote Access 5 组、 iDRAC 6 模块化组和 iDRAC 6 单片 组下,因此通过提供更好的表示方式,实现相关远程访问控制台 的分组。
- **f Dell Chassis Management Controller Management Pack**:此管理包 可查找和监测网络中运行所支持版本的固件的 CMC、 DRAC/MC 实例。 CMC 和 DRAC/MC 实例归入 Dell Modular Chassis Group (Dell 模块化机箱组)。

#### **2 Dell Client Management Pack v4.0**:

此管理包支持:

- 查找和管理装有支持版本的 OpenManage Client Instrumentation (OMCI) 的 Dell 客户端计算机 (Dell Latitude、 Optiplex 和 Precision 系统)。
- 将从 OMCI 接收的事件警报显示为警报视图的一部分
- 提供客户端系统关机和重新引导任务
- 允许您对 Dell 客户端系统进行自定义和配置,以方便查找和监测

#### **3 Dell PowerVault MD Storage Array Management Pack Suite v4.0**: 该管理包:

- 查找和监测组件运行状况并显示 Dell PowerVault MD 3000 和 MD 3000i 存储阵列警报。这包括支持 Dell MD 存储阵列的带外和带内 监测。
- 管理和监测以菊花链形式连接到 Dell PowerVault MD 3000/MD 3000i 的 Dell PowerVault MD 1000 存储阵列。

• 包括 Dell Discovery 公用程序,该公用程序可查找网络中的 PowerVault MD3000/MD3000i 设备并创建含有存储阵列 IP 地址的 IP 列表文件。 Essentials 使用该 IP 列表文件查找和管理存储阵列。 Dell Discovery 公用程序支持 IPv4 和 IPv6 地址。

 **注:** 有关 Dell Discovery 公用程序的更多信息,请参阅公用程序提 供的联机帮助。

- 提供 Recovery Guru 信息作为 MD Storage Array 事件故障排除 的参考。
	- **注:** 有关详情,请参阅 《*Dell PowerVault MD Storage Arrays Management Pack Suite* 版本 *4.0* 用户指南》中的 "访问 Recovery Guru 信息", 该指南位于 Dell 支持网站 support.dell.com/manuals。
- 显示由 MD Storage Array Management Pack 建模的各个组件的逼真 图标。
- **4 Dell Printer Management Pack v4.0**:

此管理包相比以前的版本,通过提供独立的用于管理 Dell 网络打印机 的管理包,在性能上有所提高。Dell Printer MP 支持简单网络管理协议 (SNMP) v1 和 SNMP v2 打印机。

**5 Dell EqualLogic Storage Management Pack Suite v4.0**:

该管理包:

- 查找和管理装有所支持版本的固件的 EqualLogic PS 系列阵列 (设备)。
- 执行所支持 EqualLogic 设备的资源清册、运行状况监测和成员组 件的汇总。
- 为 EqualLogic 组和 EqualLogic 成员阵列提供 EqualLogic Web 控制 台启动任务。
- 将 EqualLogic 设备生成的基于 SNMP 的硬件警报显示为 "**Alerts**" (警报)视图的一部分。
- 在 "**Diagram**"(图表)视图中显示由 EqualLogic 管理包建模的各 个组件的逼真图标。

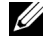

**Z 注:** 有关 Dell Management Pack 支持的 Dell 设备和支持工具的列表, 请参阅 相应 Dell Management Pack 的自述文件。

有关详情,请参阅 Dell 支持网站 **support.dell.com/manuals** 上的以下管理 包用户指南:

- Dell Server Management Pack Suite v4.0 用户指南
- Dell PowerVault MD Storage Array Management Pack Suite v4.0 用户指南
- Dell Client Management Pack v4.0 用户指南
- Dell Printer Management Pack v4.0 用户指南
- Dell EqualLogic Storage Management Pack Suite v4.0 用户指南
- 虚拟化 Dell 服务器 Dell PRO Management Pack 用户指南

#### <span id="page-18-0"></span>**Dell Performance and Resource Optimization Management Pack 2.0 (PROPack) 的功能**

利用 Dell OEM Essentials 2010 解决方案,管理员可以使用单一控制台帮助 集中管理物理资源和虚拟化业务服务。

Essentials 2010 Server 与 Dell OpenManage 套件集成,以简化基于 Dell 服务器的 Microsoft Hyper-V 虚拟化环境的管理。该集成基于 Dell PRO Pack 功能, 使 Dell OpenManage 运行状况警报能够作为 PRO Tips 传递到 Essentials,然后由 Essentials 2010 驱动恢复操作。 Dell PRO Pack 恢复操作 最大程度减少了虚拟化 Dell 服务器基础架构上重要服务的停机时间。 PRO Pack 会根据服务器主机的运行状况推荐相应的补救措施,比如迁移虚拟机 到正常主机或将主机置于维护模式。

Dell Server PRO Pack 版本 2.0 通过持续监测虚拟环境的运行状况来支持运行 基于 Windows Server 2008 x64 的 Hypervisors 的系统。 Dell Server PRO Pack 版本 2.0 为基于 Windows 2008 R2 的主机上的虚拟机 (VM) 实时迁移提供选 项。对于非 R2 主机,有 "Quick Migration"(快速迁移)选项可供使用。 使用 Essentials 2010 的统一控制台时,以下 PRO 功能不能直接使用。

- 如果用户对 SCE 控制台中的主机禁用 PRO Tips, 主机状况将从 "已监测"更改为 "未监测"。
- 在主机具有多个 VM 并且用户决定忽略选择性虚拟机的 PRO Tips 的情 况下,没有选项可用来从主机级别 PRO 操作排除 VM。
- 没有选项可用来批量实施 / 解除 PRO Tips。
- Dell 徽标不能显示为 PRO Tips 窗口中各个事件的一部分。
- **注:** 有关详情,请参阅 Dell 支持网站 support.dell.com/manuals 上的 《*PRO Pack 2.0* 用户指南》。

#### <span id="page-19-0"></span>**导入 Dell Management Pack 和 Dell PRO Management Pack**

要导入 Dell Management Pack 和 Dell PRO Pack, 请使用 Essentials 的 "Import Management Pack"(导入管理包)向导:

- **1** 从 Dell 支持网站 **support.dell.com** 下载管理包。
	- 下载 Dell Management Pack 版本 4.0 管理相应的 Dell 设备。
	- 下载 Dell 服务器的 Dell PRO Management Pack 版本 2.0。
	- **注:** 使用第 26 页上的 "有用的 Dell [链接和其它资源"中](#page-25-0)的链接下载 Dell Management Pack 和 Dell PRO Management Pack。

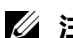

**《注:**管理包是自解压 .exe 或 .msi 文件。

- **2** 将下载的文件复制到本地系统硬盘驱动器上的目标目录。
- 3 打开自解压 exe 或 msi 立件解压缩所有管理包。
- **4** 单击 "**Start**"(开始) "**Programs**"(程序)  **System Center Essentials 2010** 并选择 **System Center Essentials Console**。
- **5** 在 "**Operations Console**"(操作控制台)中,单击导航窗格中的 "**Administration**"(管理)。
- **6** 展开 "**Administration**"(管理)树,右键单击 "**Management Packs**" (管理包),然后选择 "**Import Management Packs**"(导入管理包)。
- **7** 键入或浏览到管理包文件所在位置,该位置通常是下载自解压 **.exe** 文件并解压缩其内容的位置。
- **8** 选择您想导入的管理包 / 公用程序,然后单击 "**Open**"(打开)。
- **9** 随即显示 "**Import Management Packs**"(导入管理包)屏幕,所选管 理包 / 公用程序显示在该屏幕的 "**Import List**"(导入列表)中。
- **10** 单击 "**Install**"(安装)以完成任务。

**注:** 导入 Dell Management Pack ( Dell PRO Management Pack 除外)或任何公 用程序之前,确保导入 Base Management Pack 公用程序。在 Dell Server MP 的情 形下, 先导入可扩展服务器 MP, 然后再导入详细服务器 MP 或 Informationalalerts-On 覆盖公用程序。

# <span id="page-20-0"></span>**服务器和业务客户端计算机 Dell Update Package 和 Dell 目录**

Dell OEM System Center Essentials 2010 使管理员可以查看、下载和部署 受管计算机需要的 Dell Update Package (DUP)。

可以使用 Dell 目录文件以及独立 DUP 执行使用 Essentials 2010 的 Dell Updates。

• DUP 包含功能增强或变更,使系统软件保持最新并与相应系统模块 (固件、 BIOS、驱动程序和软件)兼容。

要在 Dell 硬件上执行软件部署任务, 应具有相应的 DUP。 Dell 支持网站 **support.dell.com** 上的 "Support for Small Businesses"  $($ 支持小型企业)  $\rightarrow$  "Drivers & Downloads" (驱动程序和下载) 页上提供了 DUP。

**么注:下载和安装继续进行前对话窗口识别的所有前提条件。** 

• Dell Server Update Catalog 是一个 **.cab** 文件,其中包含适用于所有受支 持 Dell 系统的 DUP, 包含的功能增强或变更使您的系统和软件保持最 新并与相应系统模块 (固件、 BIOS、驱动程序和软件)兼容。 要在 Dell 硬件上执行和更新任务,应具有 Dell Server Update 目录。 这些目录位于 **http://ftp.dell.com/catalog** 或 **ftp://ftp.dell.com/catalog**

 **注:** 下载和安装继续进行前对话窗口识别的所有前提条件。

## <span id="page-20-1"></span>**使用 Dell 目录文件更新 Managed System**

要在 Essentials 2010 中管理更新,请单击 **Essentials** 控制台中的 "**Updates**"(更新)按钮,访问 "**Updates Overview**"(更新概览) 窗格。在概览窗格中可以轻松查看更新,确定受管计算机需要哪些更新, 集中部署这些计算机的更新,并查看部署和其它相关报告。

在 Essentials 2010 中,可以导入目录和将来自 Dell 的软件和更新分发到 IT 环境中。 Essentials 2010 可以根据环境的扫描检测可用的预验证合作伙 伴目录,或者可以从指定 URL 导入目录。硬件和软件供应商提供的目录 内容压缩成一个 **.cab** 文件,通常使用该供应商对应的证书签名。按照以 下过程从目录获得内容。

执行以下步骤从合作伙伴目录 (Dell 目录) 导入更新:

- **1** 在 **Essentials** 控制台中,单击 "**Updates**"(更新),然后单击 "**Updates Overview**"(更新概览)窗格中的 "**Import updates from partner catalogs**"(从合作伙伴目录导入更新)。
- **2** 显示 "**Update Catalog Import Wizard**"(更新目录导入向导)时, 单击 "**Next**"(下一步)。

 **注:** 将显示一个对话框,警告从 Internet 下载的文件可能会损坏计 算机,您必须确认是否要继续。单击 **"**Yes**"(是)**继续。

**3** 在 "**Select Product Catalog**"(选择产品目录)页上,单击 "**Yes**" (是)。导入指定目录以导入合作伙伴更新目录,从下拉列表中选择 Dell 目录,然后单击 "**Next**"(下一步)。

 **注:** 如果选择从特定 URL 或文件位置导入目录,单击 **"**No**"(否)**。 将 Dell ftp URL (ftp://ftp.dell.com or http://ftp.dell.com) 键入提供的文本 框中,然后单击 **"**Next**"(下一步)**。

- **4** 在 "**Review the Catalog**"(查看目录)页上, Essentials 在查找目录过 程中将显示进度条。将显示一个包含更新来源详细信息的对话框,警 告来自目录的内容可能会损坏计算机。如果信任该来源,单击 "Yes" (是),否则单击 "**No**"(否)。
- **5** 目录已载入后,可以查看所有可导入和不可导入软件包列表,并查看 关于每个软件包所包含内容的详细信息。查看更新详细信息完毕后, 单击 "**Import**"(导入)。
- **6** 在 "**Import the Catalog**"(导入目录)页上, Essentials 在导入更新过 程中将显示进度条。所有更新都导入后,单击 "**Finish**"(完成)。 此时将显示在向导中创建的新视图。为来自第三方目录的软件和更新 创建的视图的详细程度与为 Microsoft 更新显示的相同,包括部署状况 报告。
	- **注:** 有关使用 Essentials 2010 进行更新管理的详情,请参阅 《*System Center Essentials 2010* 操作指南》的 "Essentials 中的更新管理"一节, 该指南位于 http://technet.microsoft.com/en-us/library/ff603598.aspx。

## <span id="page-22-0"></span>**从 Essentials 2010 的软件控制台部署软件**

Essentials 2010 允许将软件集中部署到受管计算机。通过使用 Essentials 2010,将要部署的软件打包,使用计算机组指定要将软件安装在哪些计算 机上, 然后运行报告以监测部署状况。可从 Dell 支持网站 **support.dell.com** 下载软件包。

Essentials 2010 支持使用 msi 和 exe 文件扩展名的软件部署。

要部署软件,需要单击 Essentials 控制台中的 "Software"(软件)按钮, 打开 "Software"(软件)窗格。

将软件部署到受管计算机由以下阶段组成:

- **1** 创建软件部署包:必须指定部署所需的软件源代码文件、用来安装软 件的命令行和软件部署所需的其它一般信息。 如果选择不在本地存储更新, Essentials 2010 会将源代码文件和其它软 件包相关文件存储在以下默认目录中: **%SYSTEMDRIVE%\SCE\UpdateServicesPackages\<** 软件包 **>** 目录或 **%PROGRAMFILES%\Update Services\UpdateServicesPackages\** 目录。
- **2** 选择现有计算机组或创建新组,该组包含要部署软件的计算机。
- **3** 批准相应计算机组的部署。
- **4** 查看报告和警报以监测部署进度及确定和了解在某些计算机上导致软 件安装失败的问题。
	- **注:** 有关使用 Essentials 2010 部署软件的详情,请参阅 《*System Center Essentials 2010* 操作指南》的 "Essentials 中的软件部署"一节,该指南 位于 http://technet.microsoft.com/en-us/library/bb422945.aspx。

# <span id="page-23-0"></span>**有用的链接和资源**

### <span id="page-23-1"></span>**重要的 Essentials 2010 说明文件**

- 有关 System Center Essentials 2010 的*发行注释*, 请参阅 **http://go.microsoft.com/fwlink/?LinkID=180737**
- 有关 Essentials 支持配置,请参阅 **http://technet.microsoft.com/sce**

**http://www.microsoft.com** 

• 有关 《*System Center Essentials 2010* 操作指南》,请参阅 **http://go.microsoft.com/fwlink/?LinkID=180739**

该指南介绍在 Essentials 2010 中可以执行的各种操作。 它包括如下功能:

- Essentials 使用入门
- 了解 Essentials 控制台
- 在 Essentials 中管理计算机和设备
- 虚拟化服务器环境
- Essentials 中的监测
- 在 Essentials 中更新 Managed System
- Essentials 中的软件部署
- Essentials 中的报告
- Essentials 中的管理
- Essentials 中的撰写
- 备份和恢复 System Center Essentials
- 关于 Windows Server 2008 R2 徽标认证

有关 《System Center Essentials 2010 部署指南》, 请导航至以下链接: **http://go.microsoft.com/fwlink/?LinkID=180738**

该指南描述 System Center Essentials 2010 的部署过程。为以下各项提 供逐步说明:

- 系统要求和支持的平台
- 环境前提条件和注意事项
- 支持的部署拓扑
- 排除初始 Essentials 设置和配置的故障
- 安装 Essentials 的逐步说明
- 配置 Essentials 的逐步说明
- 解决部署后的问题
- Essentials 2010 故障排除的日志文件位置
- 卸载 Essentials 的逐步说明

#### <span id="page-24-0"></span>**Microsoft Essentials 2010 联机资源**

- TechNet:**http://technet.microsoft.com/sce**
- TechNet 博客:**http://blogs.technet.com/systemcenteressentials/**
- TechNet 论坛:**http://social.technet.microsoft.com/Forums/en-US/systemcenteressentials/threads**

## <span id="page-24-1"></span>**Essentials 2010 知识库文章**

要解决安装屏幕中 "下载 System Center Essentials 2010 的最新更新" 复选框不可用的问题,请参阅 **http://support.microsoft.com/kb/981950** 运行启用了 Hyper-V 的 Windows Server 2008 主机服务器必须装有以 下更新:

- Microsoft KB 更新 950050 **http://go.microsoft.com/fwlink/?LinkId= 160367**
- Microsoft KB 更新 956589 **http://go.microsoft.com/fwlink/?LinkId= 160370**
- Microsoft KB 更新 956774 **http://go.microsoft.com/fwlink/?linkid= 160372**

## <span id="page-25-0"></span>**有用的 Dell 链接和其它资源**

#### <span id="page-25-1"></span>**Dell Management Pack 下载链接**

- Dell Server Management Pack Suite 4.0: **http://support.us.dell.com/support/downloads/format.aspx?releaseid=R237719**
- Dell Client Management Pack 4.0: **http://support.us.dell.com/support/downloads/format.aspx?releaseid=R245492**
- Dell Printer Management Pack 4.0: **http://support.us.dell.com/support/downloads/format.aspx?releaseid=R247998**
- Dell PowerVault MD Storage Array Management Pack Suite 4.0: **http://support.us.dell.com/support/downloads/format.aspx?releaseid=R255600**
- Dell EqualLogic Management Pack Suite 4.0: **http://support.us.dell.com/support/downloads/format.aspx?releaseid=R266477**
- Dell Performance and Resource Optimization (PRO) Management Pack 版本 2.0:

**http://support.us.dell.com/support/downloads/format.aspx?releaseid=R252410**

• 可以在以下位置找到含有用户指南和自述文件的 Dell Management Pack 说明文件:

**http://support.dell.com/support/edocs/software/smconect/msscom/index.htm**

#### **Dell 服务器和 Dell 客户端计算机的 Dell 更新**

Dell Update Package (DUP) 位于 **http://support.dell.com** Dell 服务器和客户端目录位于

**http://ftp.dell.com/catalog** (或)**ftp://ftp.dell.com/catalog**

## <span id="page-26-0"></span>**Essentials 2010 最佳运用**

- 要在远程群集环境中配置执行策略实施,请在运行 PRO 脚本的所有 VM 主机上的 PowerShell 命令窗口中运行 **Set-ExecutionPolicy RemoteSigned**。
- 在 Essentials 控制台的 "**Windows Computer Tasks**"(**Windows** 计算机 任务)中,运行 "**Detect Software and Updates Now**"(立即检测软件 和更新)。这将会检测该特定系统的可用软件和更新。
- 如果拒绝导入的更新,这些将会从当前视图中删除。此外,将无法从 目录文件再次导入这些更新。要查看已拒绝的更新:
	- **a** 右键单击 "**Updates**"(更新)。此时将显示 "**Create New**  Updates View<sup>"</sup>(创建新更新视图)向导。
	- **b** 选择 "**With Specific Updates**"(使用特定更新)并单击 "**Any**" (任何)。
	- **c** 在对话框上,选择 "**Declined Updates**"(已拒绝的更新)。这将 会创建一个显示所有已拒绝更新的新视图。
- 如果已使用 Essentials 的 "**Create New Guest Machine**"(创建新来宾 机器)向导安装操作系统,则将操作系统的 **.iso** 映像存储在 Essentials 库服务器中。
	- **注:** 有关 SCE 2010 OEM 解决方案最佳做法的详情,请参阅位于 http://go.microsoft.com/fwlink/?LinkID=180739 的《*System Center Essentials 2010* 操作指南》

#### <span id="page-27-0"></span>**Microsoft Essentials 2010 可扩展性指导**

- 具有最低建议硬件配置的单服务器 Management Station 最多可以管理 150 台装有 SQL Express 数据库的计算机。
- 具有最低建议硬件配置的单服务器 Management Station 最多可以管理 300 台装有 SQL Standard 数据库的计算机。
- 具有最低建议硬件配置的分布式 Management Station 最多可以管理 550 台装有 SQL Standard 数据库的计算机。
- **Z 注:** 有关 System Center Essentials 最低硬件要求的信息, 请参阅 http://technet.microsoft.com/hi-in/systemcenter/essentials/bb422876(en-us).aspx

## <span id="page-27-1"></span>**配置 PRO Tip 以根据严重性筛选它们**

可以将要监测和实施的 PRO Tips 的严重性级别设置为:

- 警告和严重或
- 仅为严重

有关筛选 PRO Tips 的详情,请参阅 **http://technet.microsoft.com/enus/library/ff678231.aspx**

#### <span id="page-28-0"></span>配置 **Performance and Resource Optimization (PRO) Tips**

要使用 Essentials 2010 for PRO 可管理性功能,必须使用 Windows Power Shell 配置 Performance Resource Optimization (PRO) Tips。可以将 PRO 配置为允许监测和自动或手动实施严重和警告 PRO Tips。此外,可以关 闭 PRO Tips 的监测和实施。有关如何启用 PRO Tips 的此功能的说明, 请 参阅 **http://go.microsoft.com/fwlink/?LinkID=190539**

## <span id="page-28-1"></span>**启用或禁用主机进行 VM 安排**

在 Essentials 2010 中,可以使用 Windows Power Shell 脚本允许或禁止将 计算机安排为虚拟机主机。

# <span id="page-28-2"></span>**支持的 Dell 硬件**

- 用作受管设备的所有 x8xx 到 xx1x PowerEdge 和 PowerVault 系统
- 用作 Management Station 的所有 x9xx 到 xx1x PowerEdge 系统
- Dell Remote Access Controllers DRAC 4、 DRAC 5、 DRAC/MC、 iDRAC 6 模块化、 iDRAC 6 单片和机箱管理控制器 (CMC) — Dell PowerEdge/PowerVault Server 系统的一部分
- 当前销售的所有客户端系统 Latitude、 Optiplex 和 Precision 系统
- Dell Printer Management Pack 自述文件中说明受支持的 Dell 网络打 印机
- Dell PowerVault 模块化存储设备,比如 MD 3000、 MD 3000i 和以菊花 链形式连接的 MD 1000
- Dell EqualLogic Management Pack Suite 自述文件中说明受支持的所有 当前销售 Dell EqualLogic PS 系列阵列

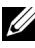

 **注:** 有关受支持的 Dell 系统和设备、 Dell OpenManage 版本和设备固件相关 信息列表,请参阅 Dell 支持网站 support.dell.com/manuals 上相应 Dell Management Pack 的自述文件。